# **DAX for Power BI**

## **Sample manual - first two chapters**

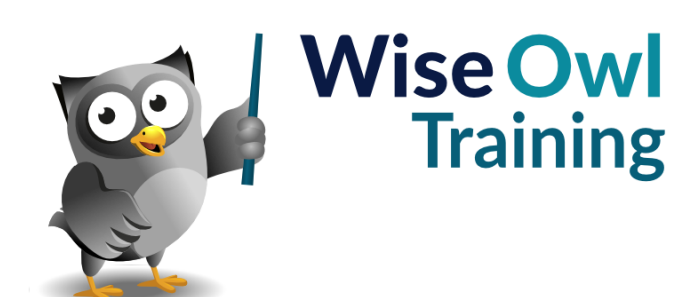

Manual 1293 - 126 pages –

## **TABLE OF CONTENTS (1 of 4)**

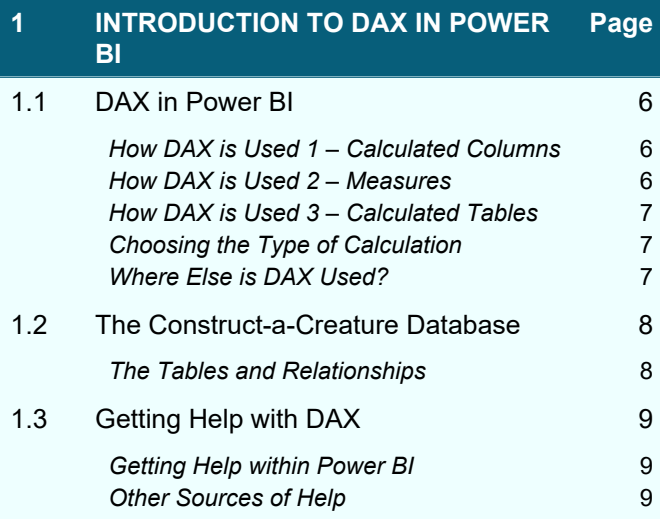

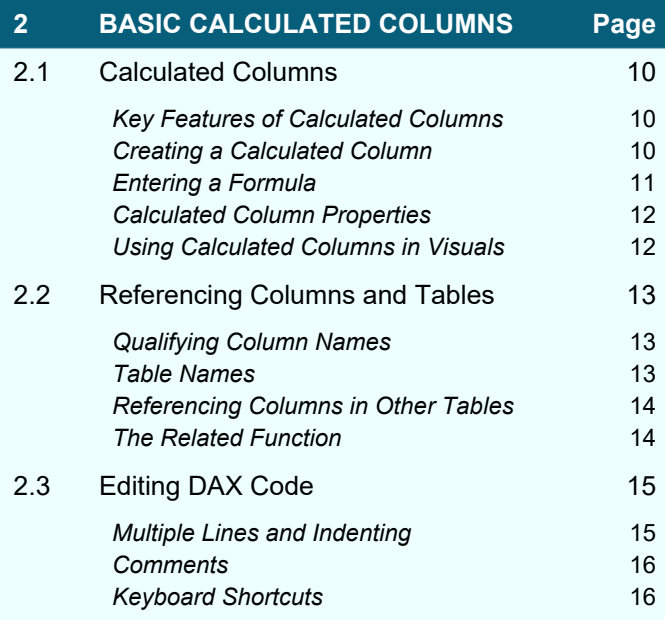

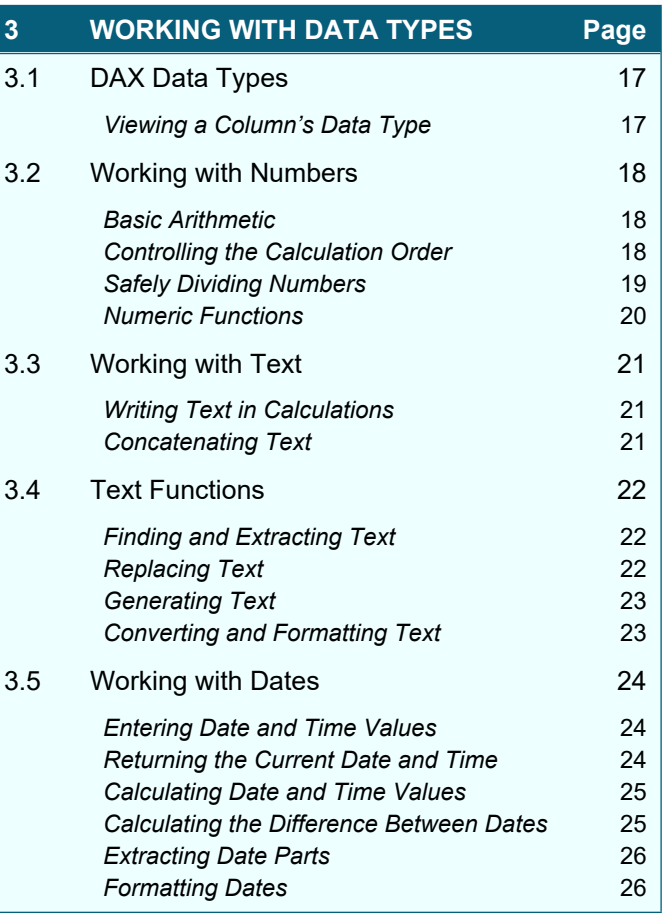

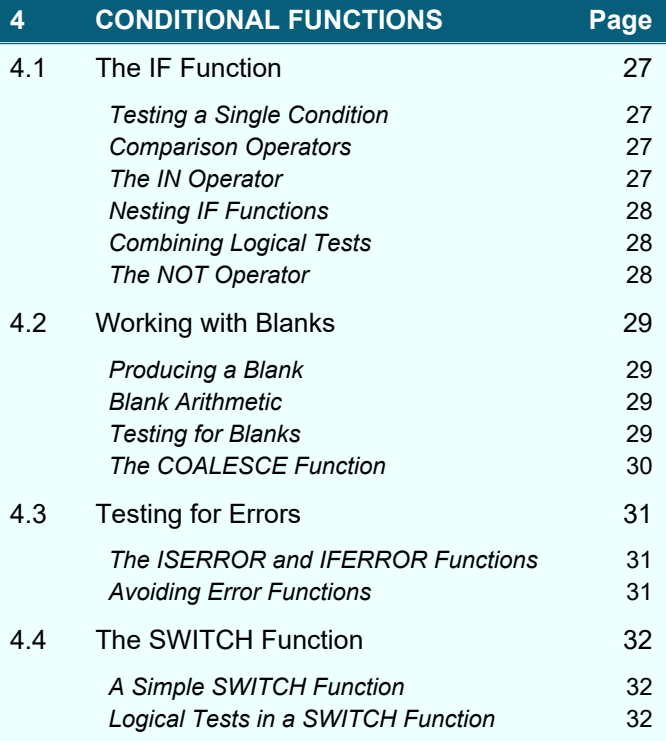

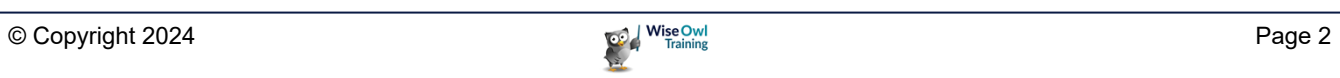

### **TABLE OF CONTENTS (2 of 4)**

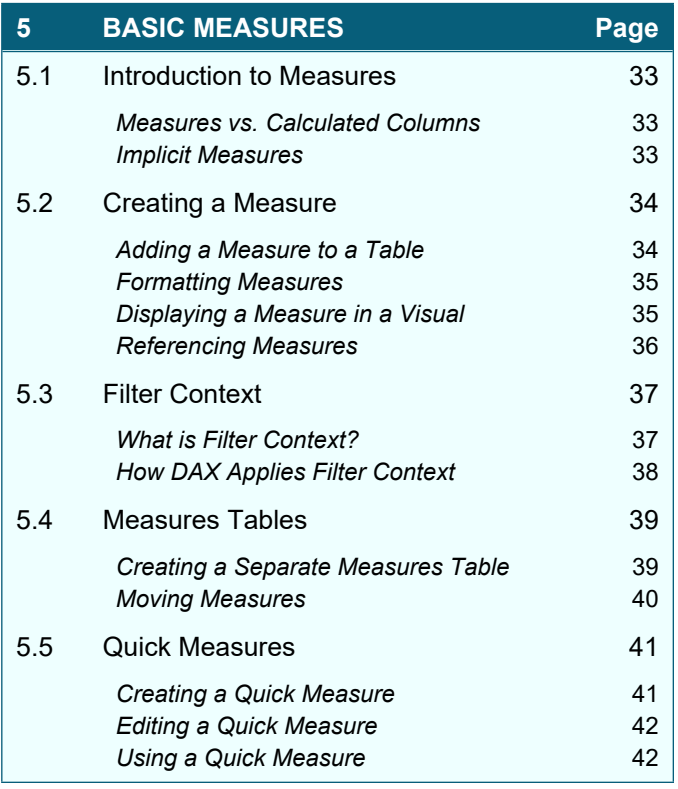

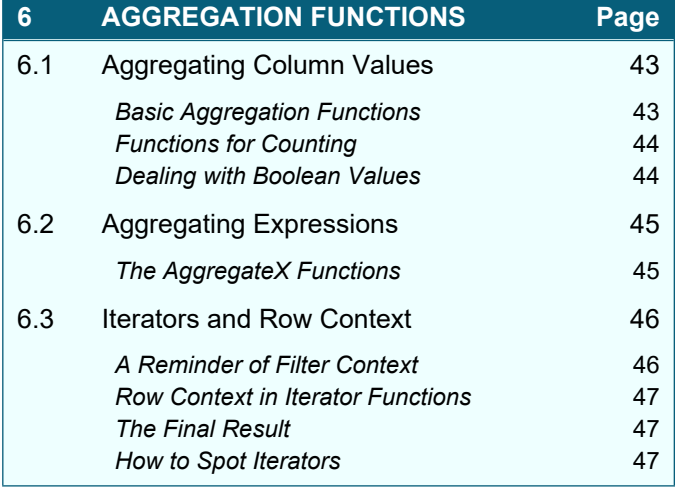

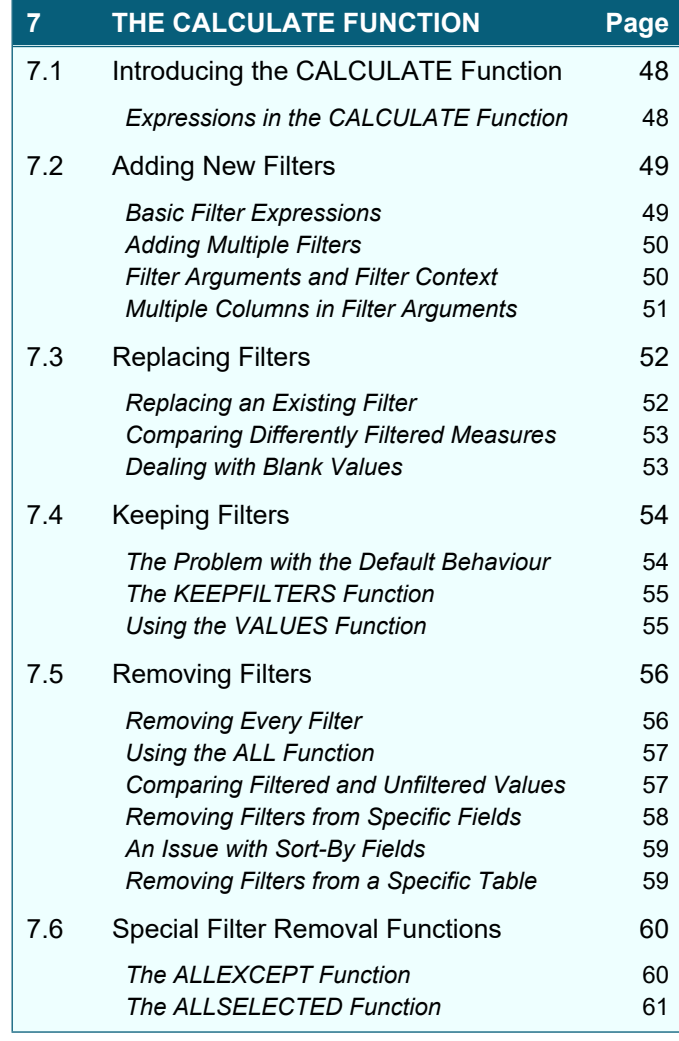

## **8 VARIABLES Page** 8.1 Introduction to Variables 62 *Using Variables in Measures* 62 8.2 How Variables are Evaluated 63 *Lazy Evaluation* 63 *DAX Variables are Constants* 63 8.3 Debugging with Variables 64 *Returning Different Variables* 64 8.4 Nesting Variables 65 *Variables in Functions* 65 Variable Scope **66**

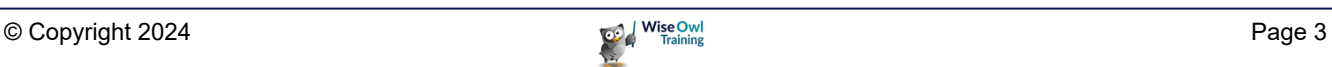

#### **TABLE OF CONTENTS (3 of 4)**

#### **9 THE FILTER FUNCTION Page**

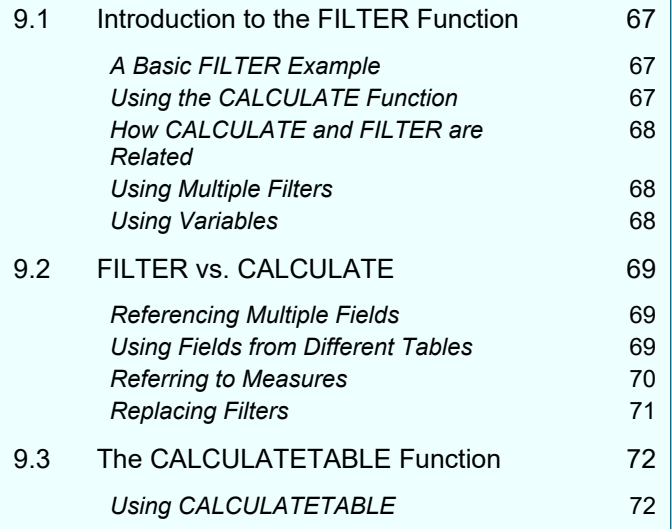

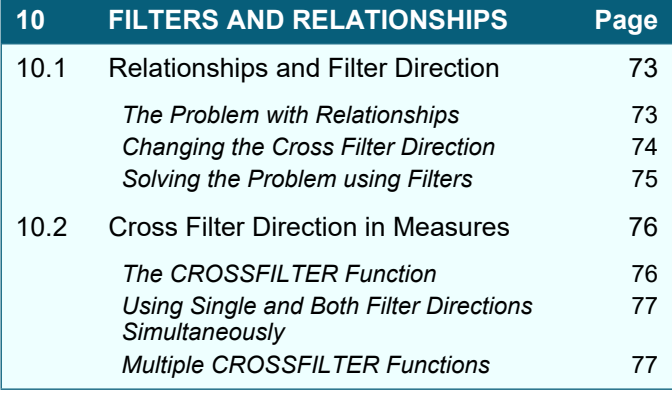

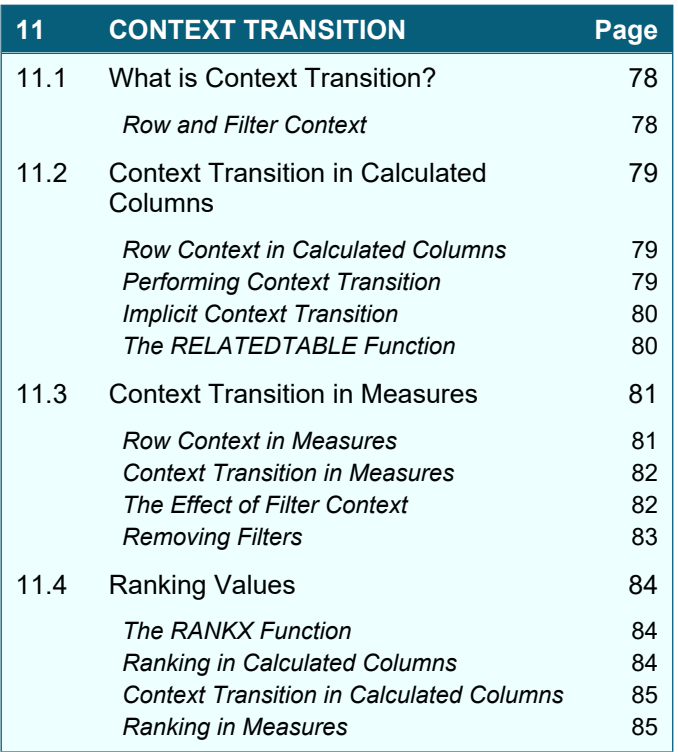

#### **12 TIME INTELLIGENCE Page** 12.1 Introduction to Time Intelligence 86 **Calendar Tables** 86 **The Date Column** 87 *Referring to Calendar Tables* 87 12.2 Time Intelligence Functions 88 *General Time Intelligence Functions* 88 *Using the DATEADD Function* 88 **How DATEADD Works** 89 *Using the DATESINPERIOD Function* 89 *Using the Current Date* 90 *Using Specific Dates* 90 12.3 To Date Calculations 12.3 To Date Calculations **Returning Date Ranges** 91 **Calculating Running Totals** 91 **Total To Date Functions** 92 *Easier Running Total Calculations* 92 **Specifying Year End Dates** 93 **Calculating Life to Date Values** 93 12.4 Next and Previous Periods 94 *Next and Previous Period Functions* 94 **Comparing Entire Previous Years** 95 *Comparing Parts of Previous Years* 96 12.5 Period Start and End Dates 97 **Period Start and End Functions** 97 **Start and End Dates** 98 **Opening and Closing Balances** 99 *First and Last Non-Blank Dates* 99 *First and Last Non-Blank Values* 100 *Non-Blank Opening Balances* 100 12.6 Moving Averages 101 **Calculating a Moving Average** 101

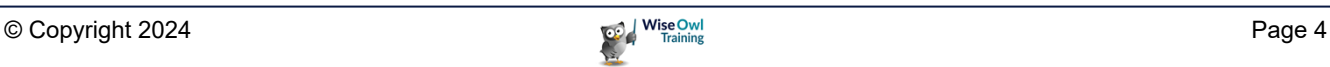

## **TABLE OF CONTENTS (4 of 4)**

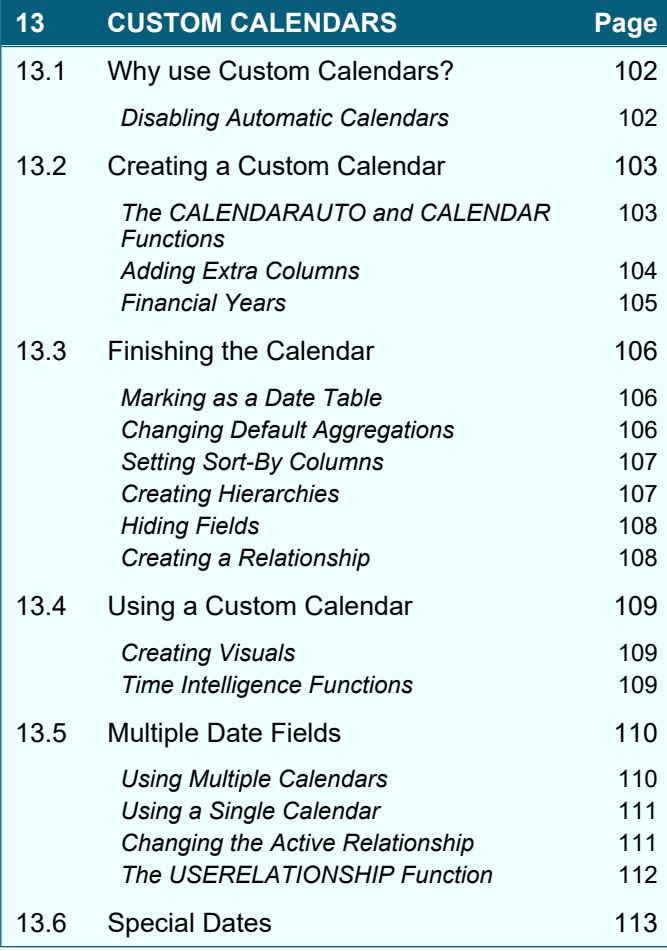

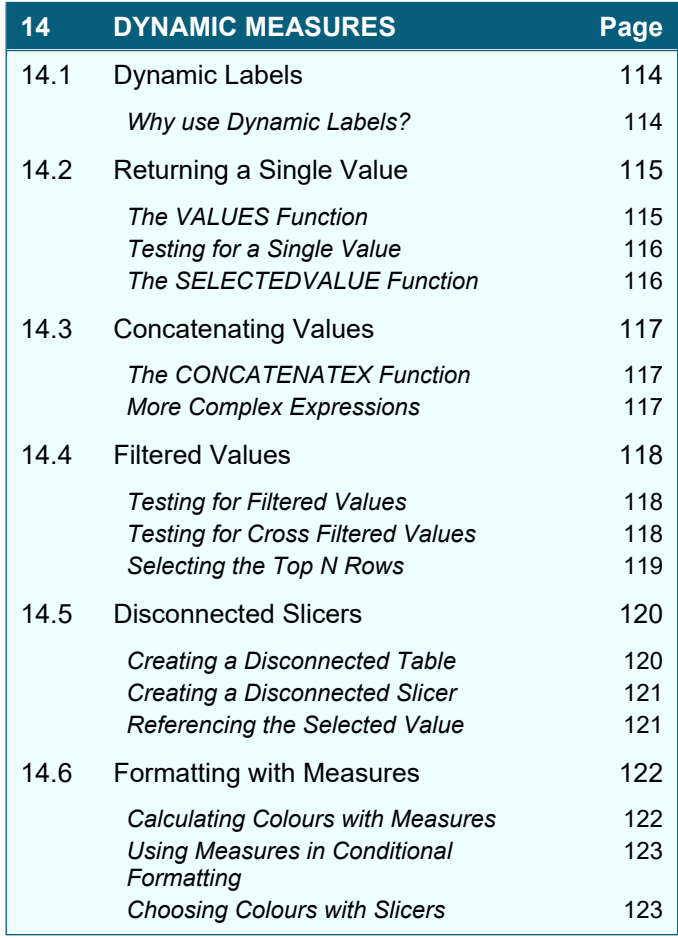

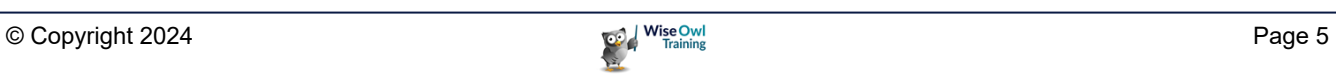

## **CHAPTER 1 - INTRODUCTION TO DAX IN POWER BI**

## **1.1 DAX in Power BI**

In Power BI you can use the *DAX* (*Data Analysis eXpressions*) language to create *calculated columns*, *measures* and *tables*. You can see an example of each below.

#### **How DAX is Used 1 – Calculated Columns**

A *calculated column* is like a formula in an Excel table. The results of a calculated column are stored in the data model.

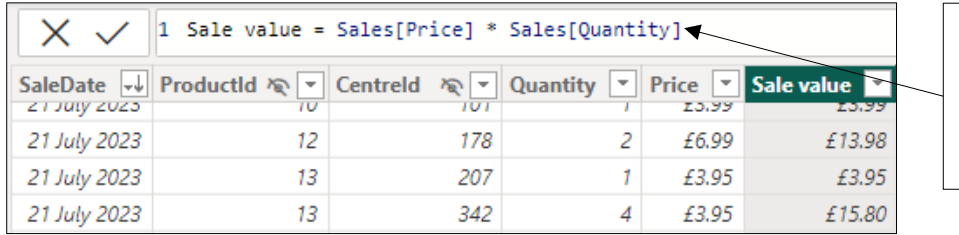

This calculated column gives the value for each row of a sales table by multiplying the price of an item by the quantity sold.

As we will see in this manual, a calculated column is evaluated for each row of a table; DAX uses the *row context* to access the correct values for each separate calculation.

#### **How DAX is Used 2 – Measures**

A *measure* is a formula which calculates a value when you place it in a visual. The visual provides a *filter context* which tells the measure which values it can use in the calculation.

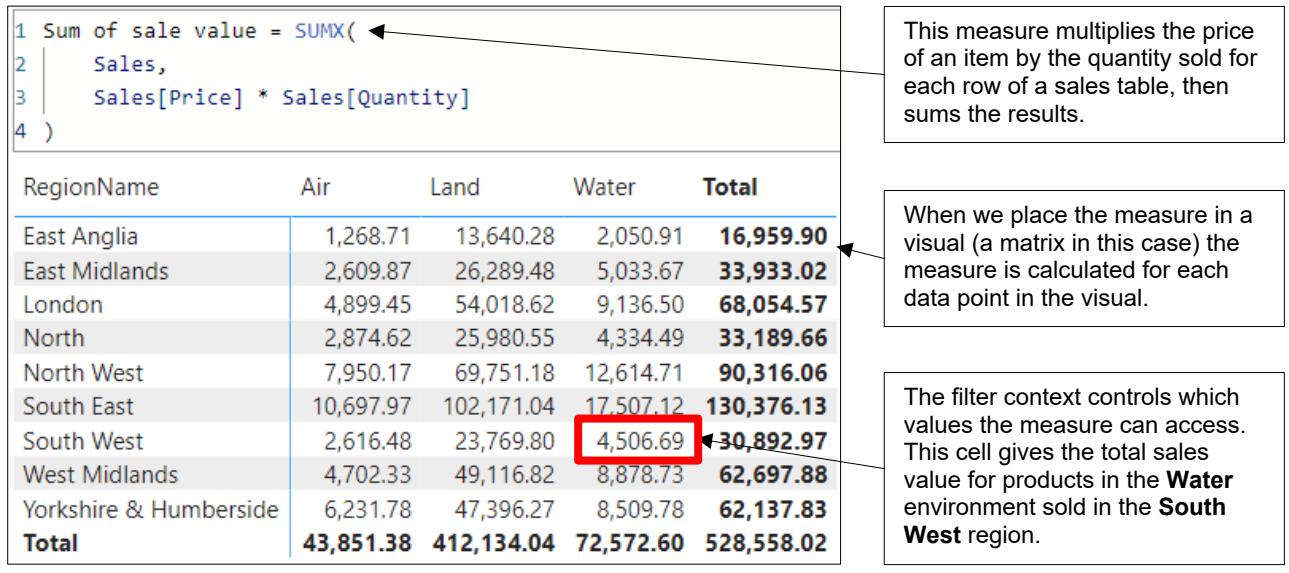

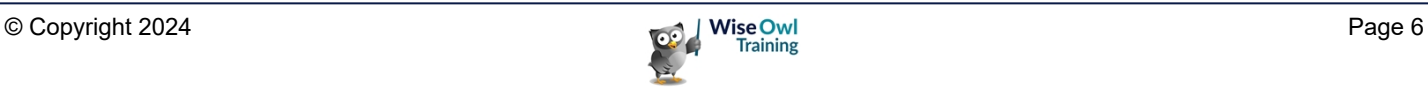

#### **How DAX is Used 3 – Calculated Tables**

Although most of the tables in your Power BI data model will be created by importing data, you can also use DAX to calculate tables. It's common to use this technique to create custom calendars.

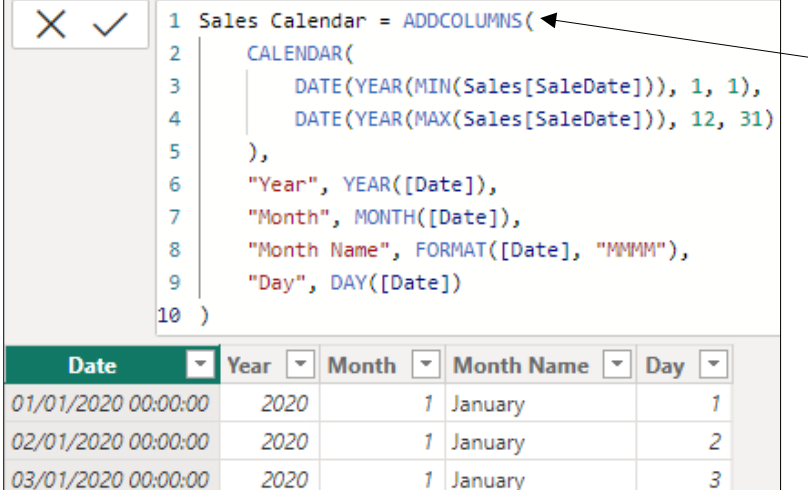

This DAX expression creates a calculated table which contains a range of dates related to the sales in our database.

#### **Choosing the Type of Calculation**

Power BI provides several ways to create calculated columns, measures and tables. One way is to click the relevant tool on the **Home** tab of the ribbon while in the **Data** view.

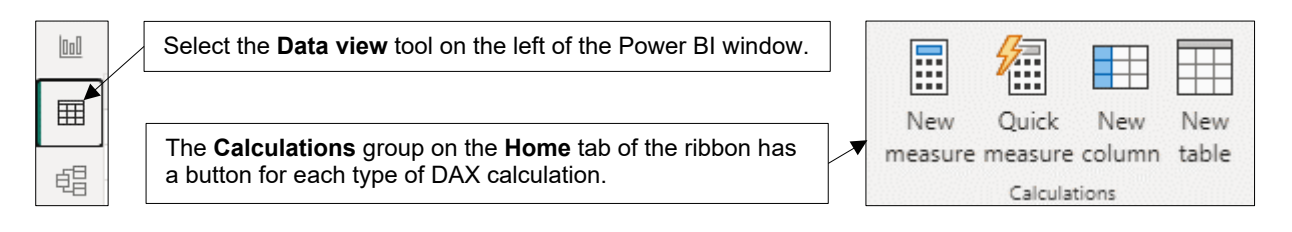

#### **Where Else is DAX Used?**

In addition to Power BI, you can write DAX in the following applications:

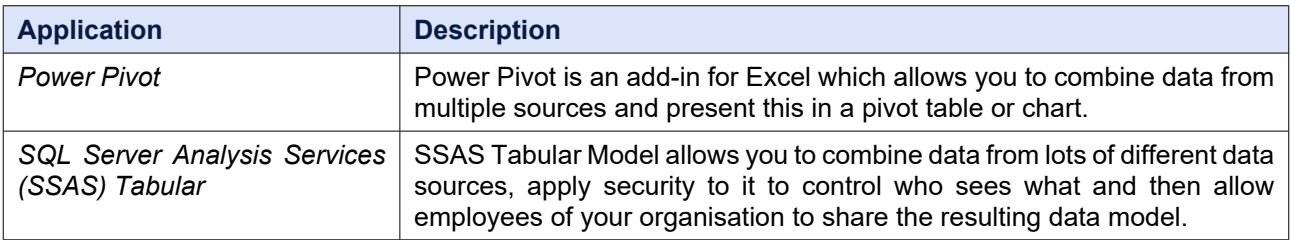

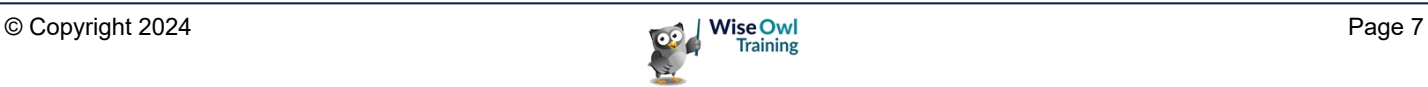

## **1.2 The Construct-a-Creature Database**

This courseware uses data from the (fictitious) Wise Owl subsidiary **Construct-a-Creature** (a retail chain loosely modelled on Build-a-Bear, but with a wider range of animals available for purchase).

#### **The Tables and Relationships**

You can see the tables and relationships of the database in the diagram below:

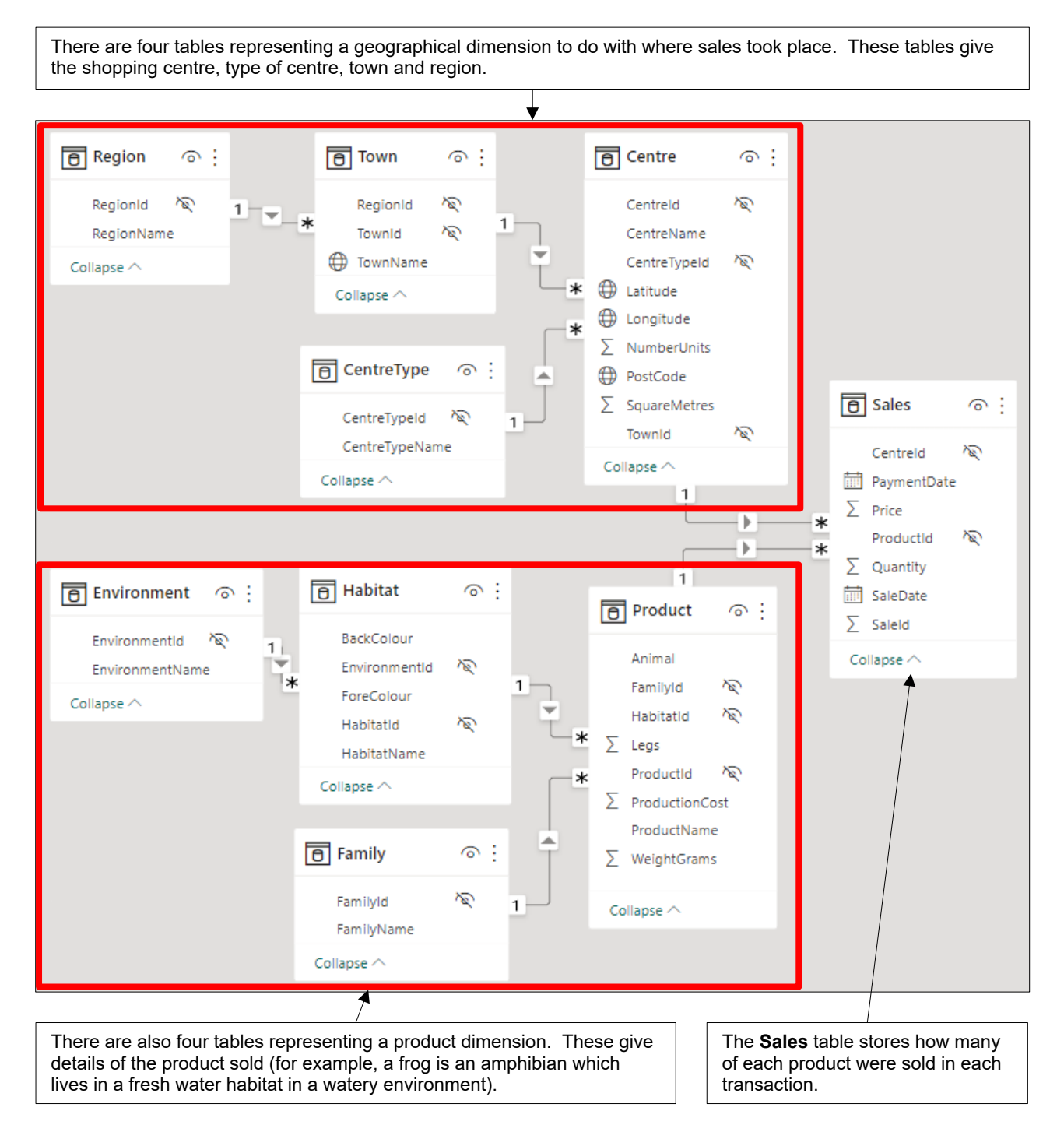

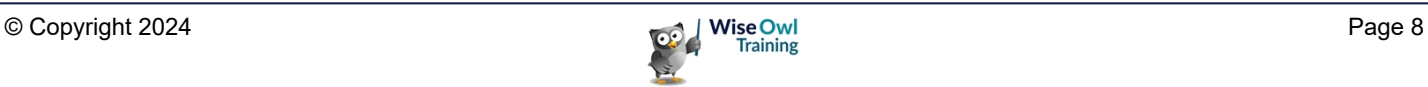

## **1.3 Getting Help with DAX**

The amount of help available for DAX both within Power BI and from third parties has increased dramatically since the product was first released.

#### **Getting Help within Power BI**

You'll see various popups appear to help you as you write DAX in Power BI.

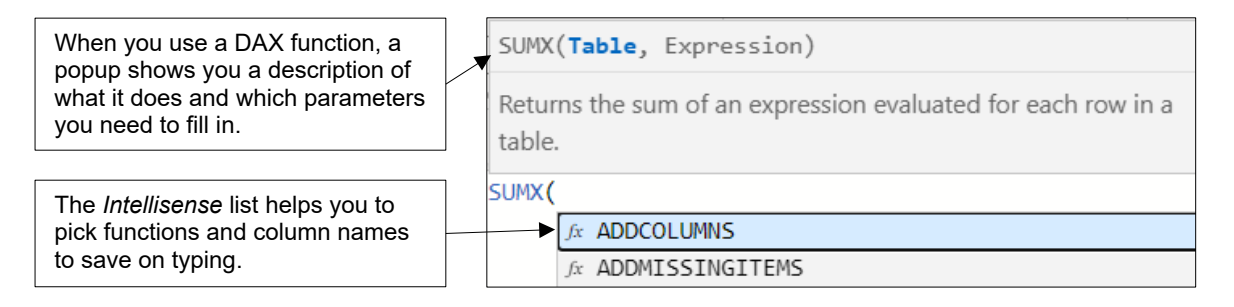

#### **Other Sources of Help**

You can find more descriptive help for DAX on a range of websites, as shown in the table below:

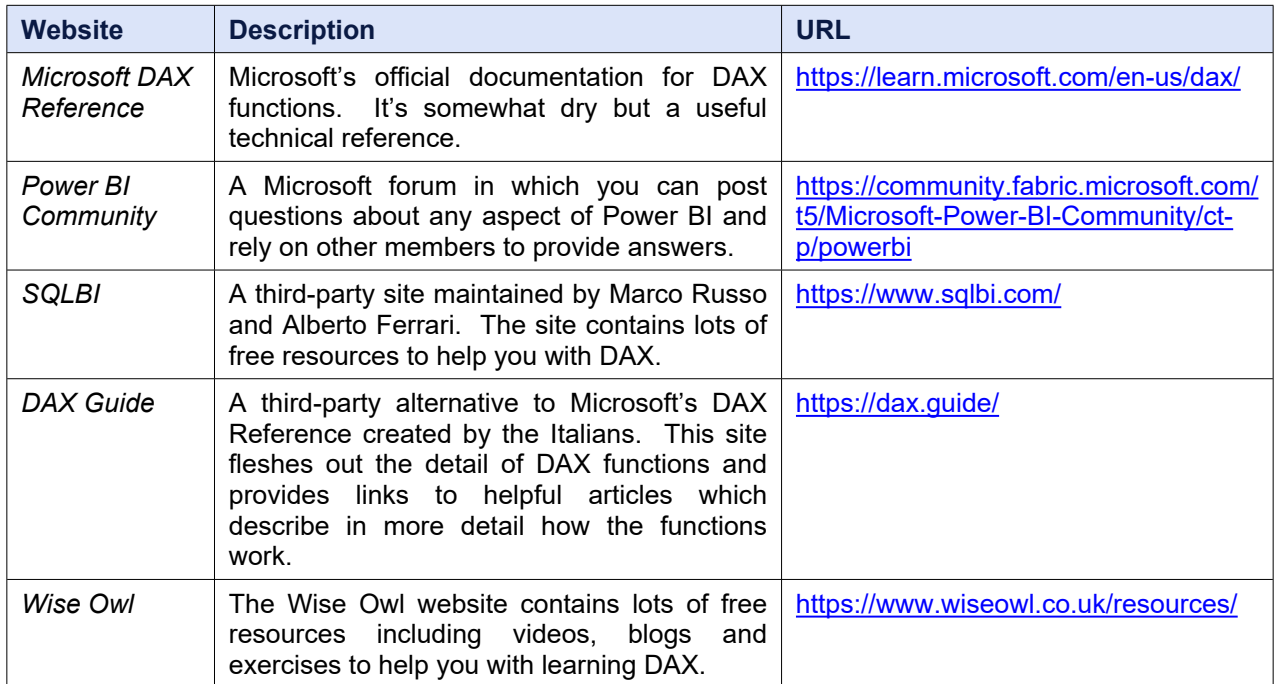

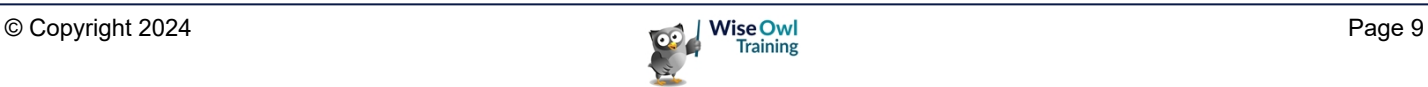

## **CHAPTER 2 - BASIC CALCULATED COLUMNS**

## **2.1 Calculated Columns**

A *calculated column* is a type of calculation you can create using DAX in Power BI. This chapter shows you the basics of writing DAX using calculated columns.

#### **Key Features of Calculated Columns**

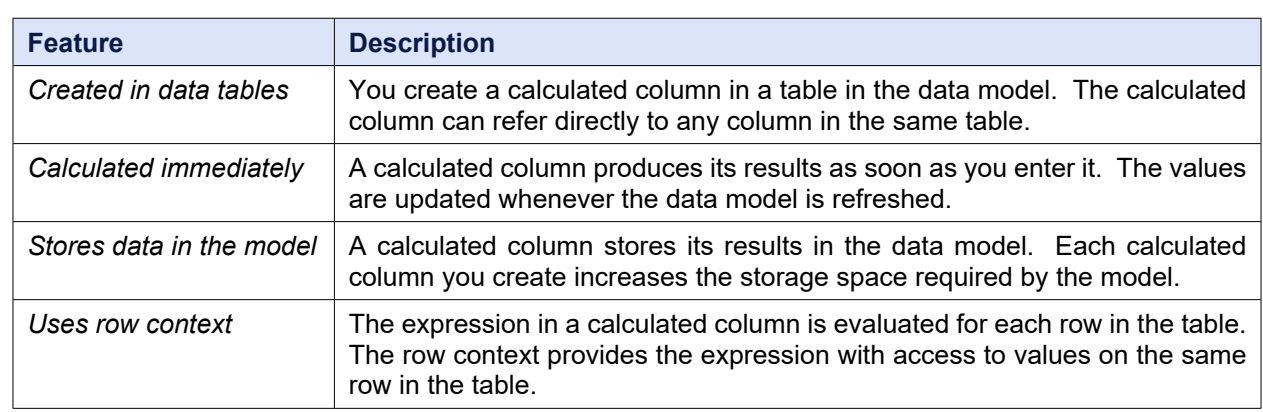

You can see some of the key features of calculated columns in the table below:

#### **Creating a Calculated Column**

You can create a calculated column in any of the three Power BI views but, if you want to see the results of your calculation, it's best to select the **Data** view.

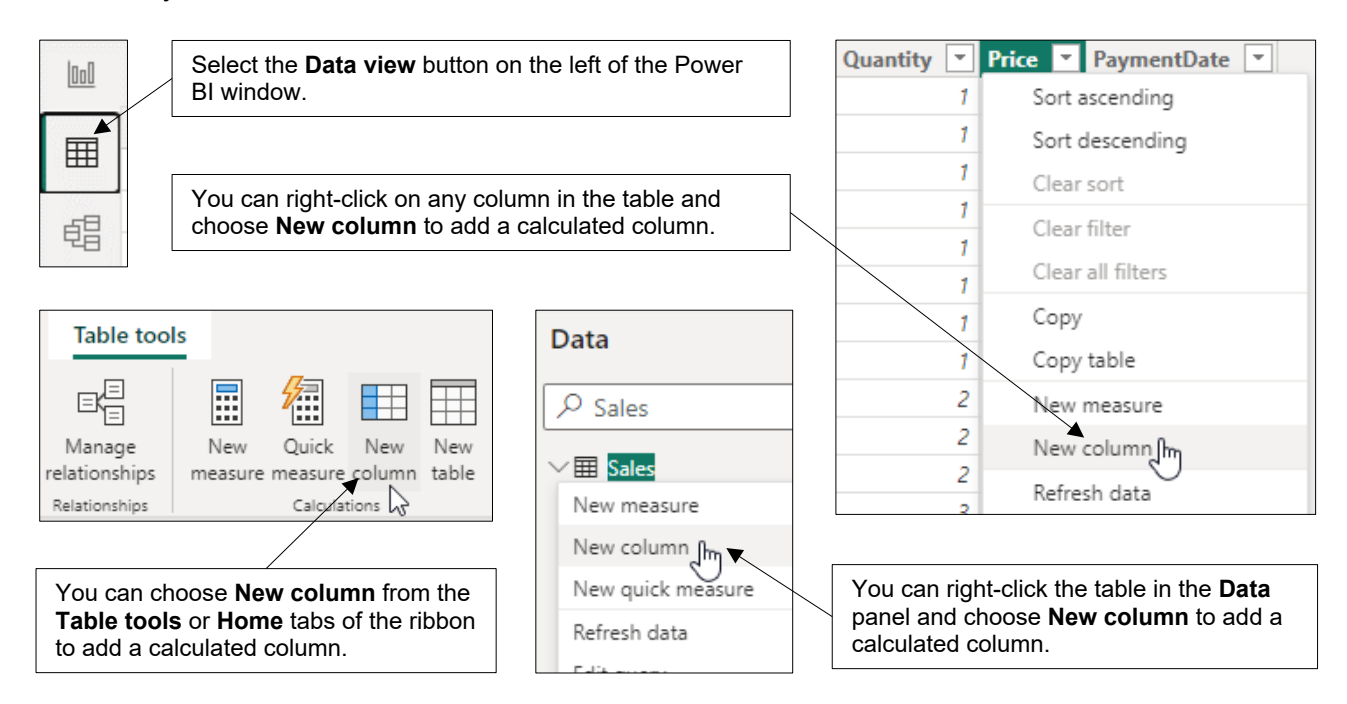

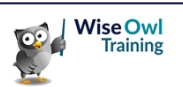

#### **Entering a Formula**

After choosing to create a calculated column you can enter your DAX code in the formula bar below the ribbon. The example below divides one column by another to create a new value:

1) Start by giving the column a sensible name.

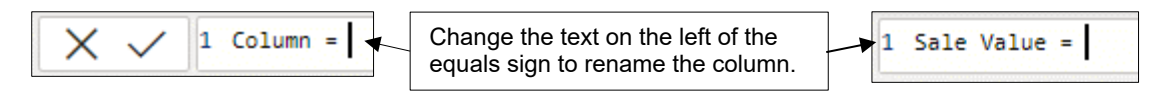

2) To reference a column in the same table, simply begin typing the column name.

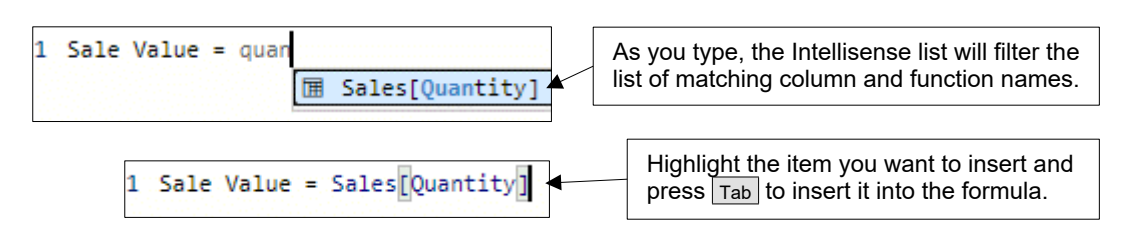

3) Type in an operator then reference the next column.

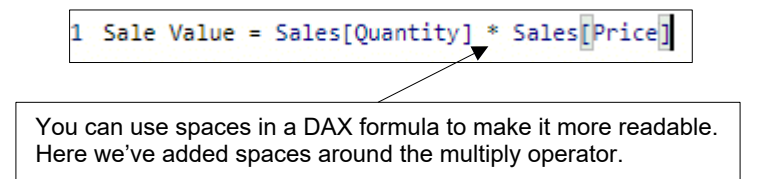

4) Press Enter to commit the formula.

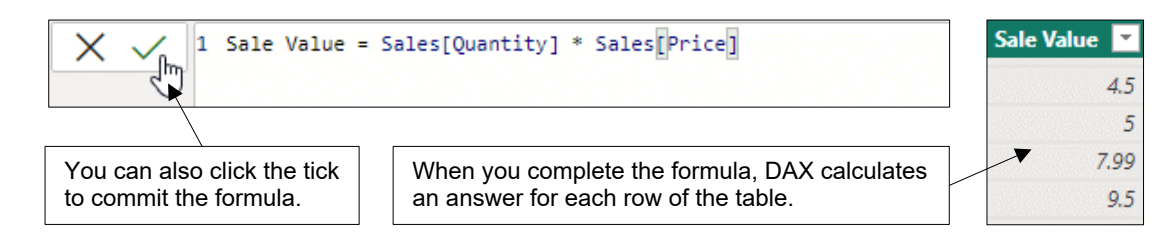

Your calculated column will appear in the table in the **Data** pane with a special symbol to indicate its status.

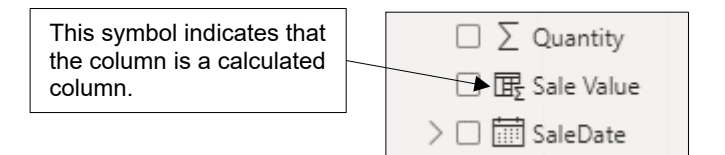

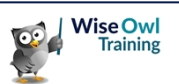

#### **Calculated Column Properties**

Once you've created a calculated column, you can modify it in the same way as any other column in your data model, as shown in the diagram below.

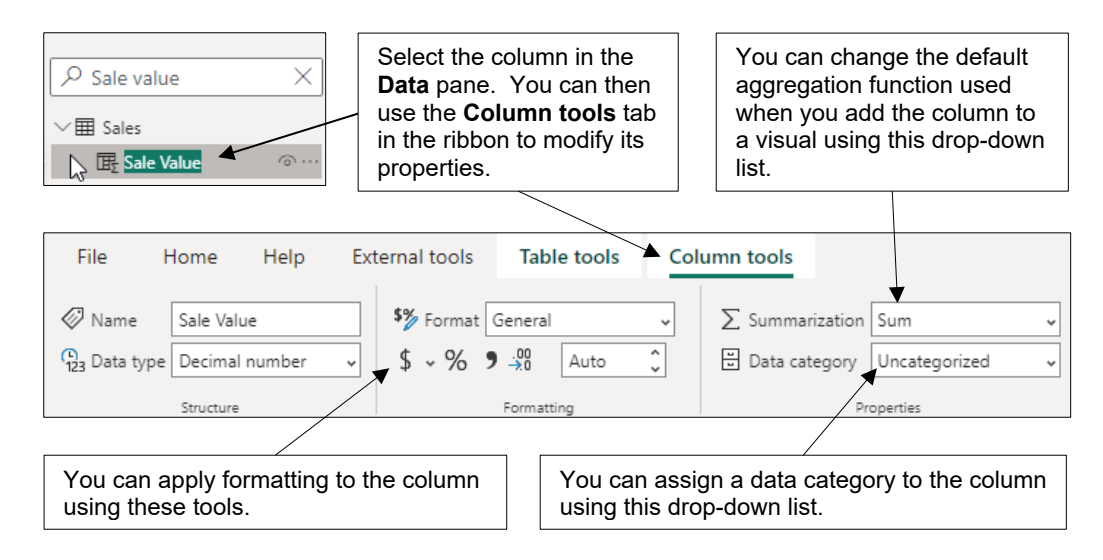

#### **Using Calculated Columns in Visuals**

You can use a calculated column to populate visuals in your report, just as for any other column in your data model.

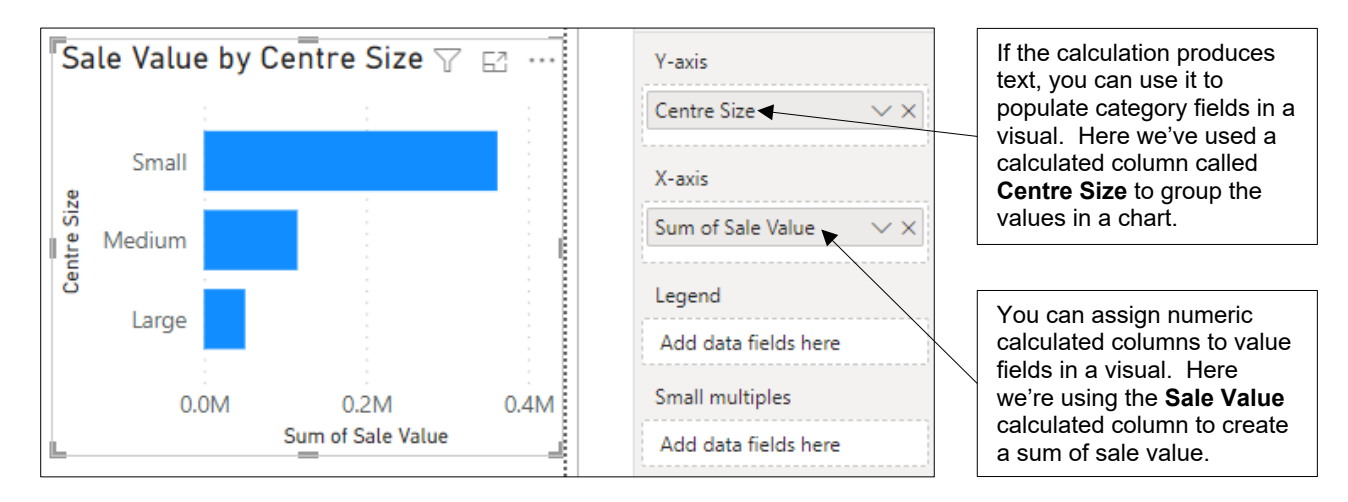

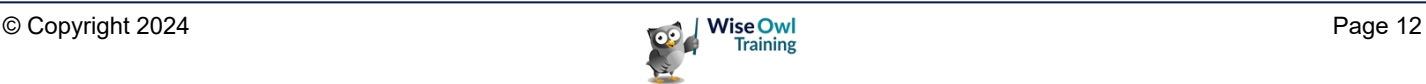

## **2.2 Referencing Columns and Tables**

This section shows you various ways to refer to columns and tables in your DAX formulae.

#### **Qualifying Column Names**

When you select a column name from the Intellisense list, it will be automatically qualified with the name of the table to which it belongs. You don't have to include the table name, however.

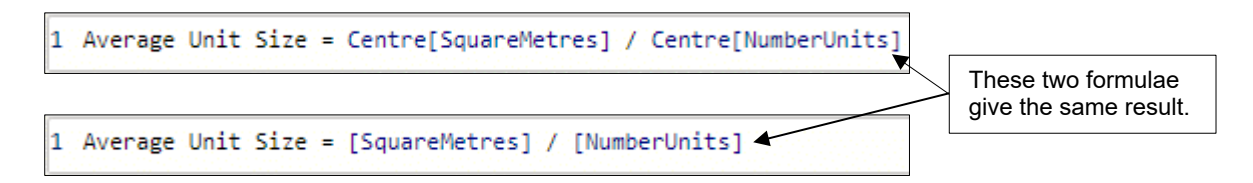

Although you don't always have to include the table name when referencing a column, it makes sense to do so for the following reasons:

- If you always include the table name you don't have to remember when it is or isn't required.
- It allows you to spot when you're referring to a column as opposed to, say, a measure.
- When a column name exists in multiple tables it makes the reference unambiguous.

#### **Table Names**

If the name of a table contains spaces, or it conflicts with another DAX keyword, you must enclose the table name in single quotes.

**ales Table** must be enclosed in ngle quotes due to the space in the table name.

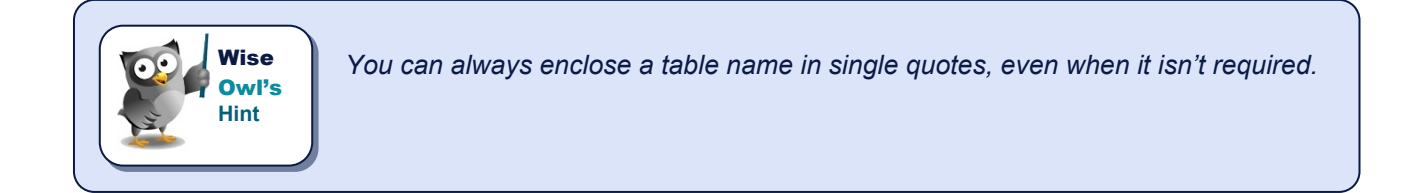

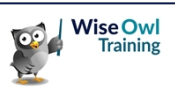

#### **Referencing Columns in Other Tables**

In a calculated column you can only directly reference other columns which belong to the same table. This is a problem when your calculation needs to refer to columns in other tables!

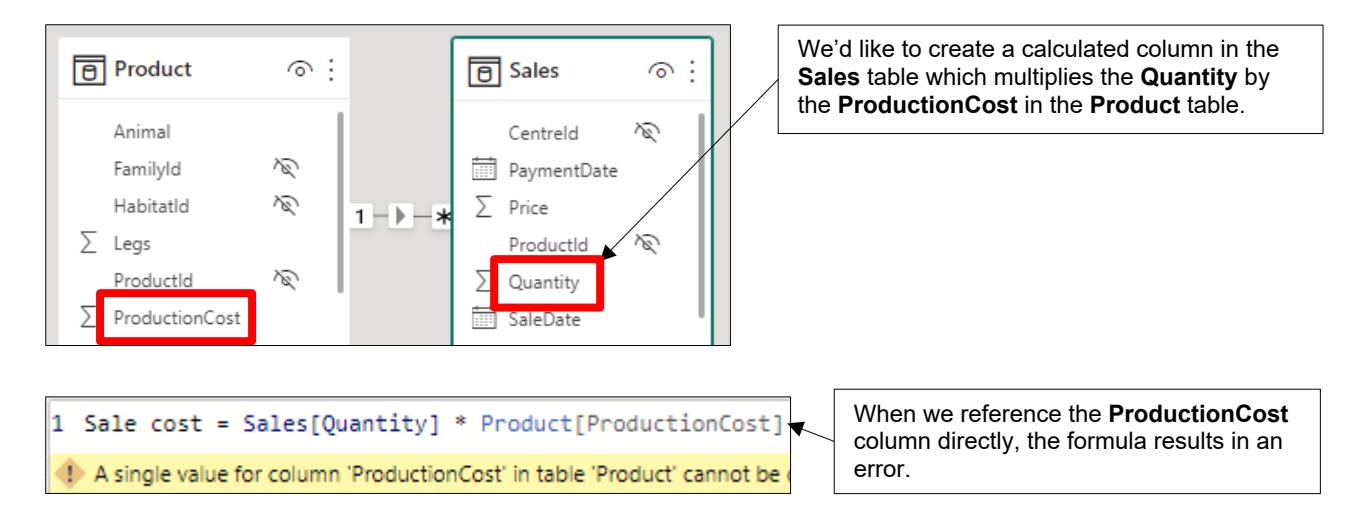

#### **The Related Function**

The key to solving the above problem is that the **Product** and **Sales** tables have a relationship. This allows us to use the **RELATED** function to reference a column in a related table.

Sale cost = Sales[Quantity] \* RELATED(Product[ProductionCost])

We can successfully reference the **ProductionCost** column by using the **RELATED** function.

You can reference columns from a table at the **1** end of a relationship, regardless of how many steps it takes. In our model, the **Sales** table sits at the many end of every relationship:

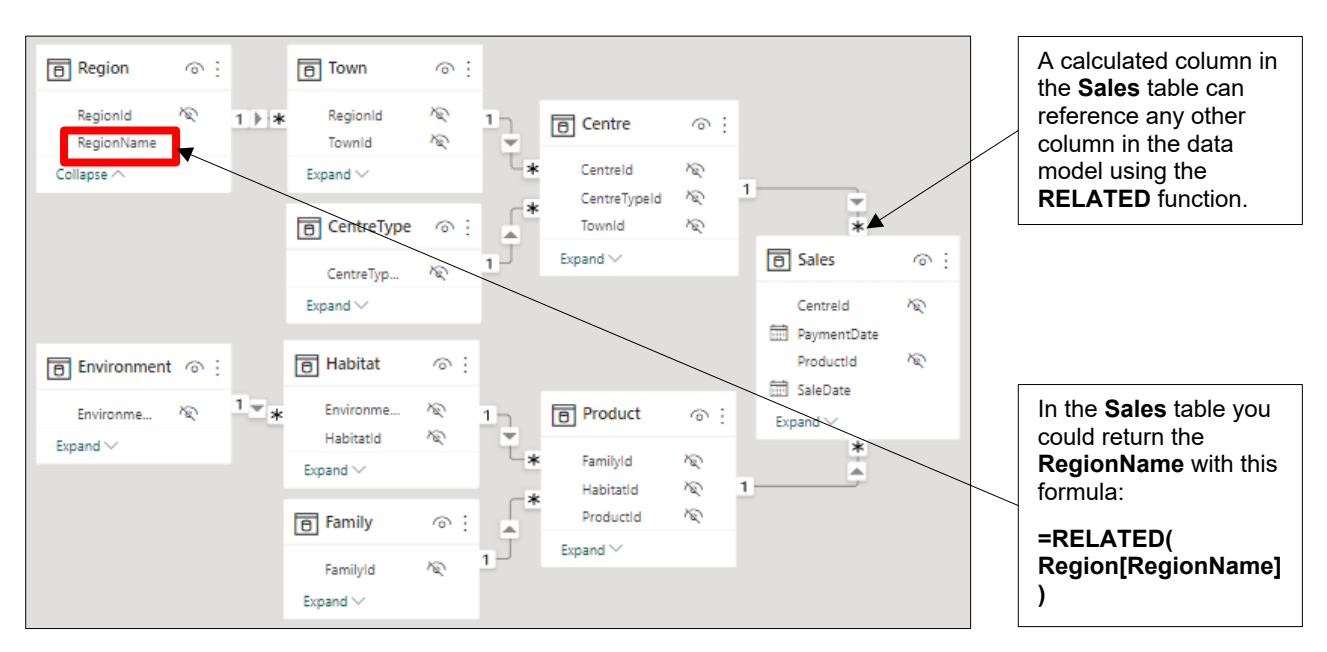

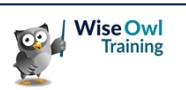

## **2.3 Editing DAX Code**

Although you can write a DAX formula as a continuous stream of code, there are several things you can do to make your code more readable.

```
1 Sale Value % of Total = IF(NOT(ISBLANK(SUMX(Sales, Sales[Price]*Sales
[Quantity]))),DIVIDE(SUMX(Sales,Sales[Price]*Sales[Quantity]),
CALCULATE(SUMX(Sales,Sales[Price]*Sales[Quantity]),REMOVEFILTERS())))
```
Laying out a formula like this makes it very difficult to work with!

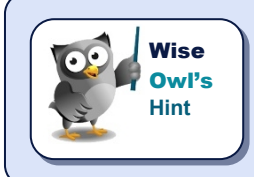

*It's not important to understand what the code in this section does – instead, focus on the techniques used to make it more readable.*

#### **Multiple Lines and Indenting**

You can break a formula onto multiple lines and add tab spaces to make it more readable. You can use the following keys to add new lines and indenting to a formula:

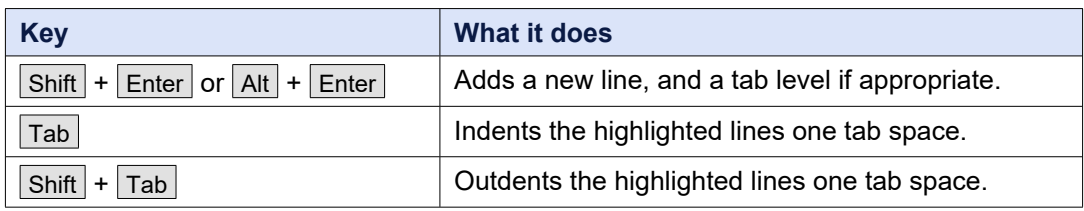

You can see an example of a formula with new lines and indenting in the diagram below:

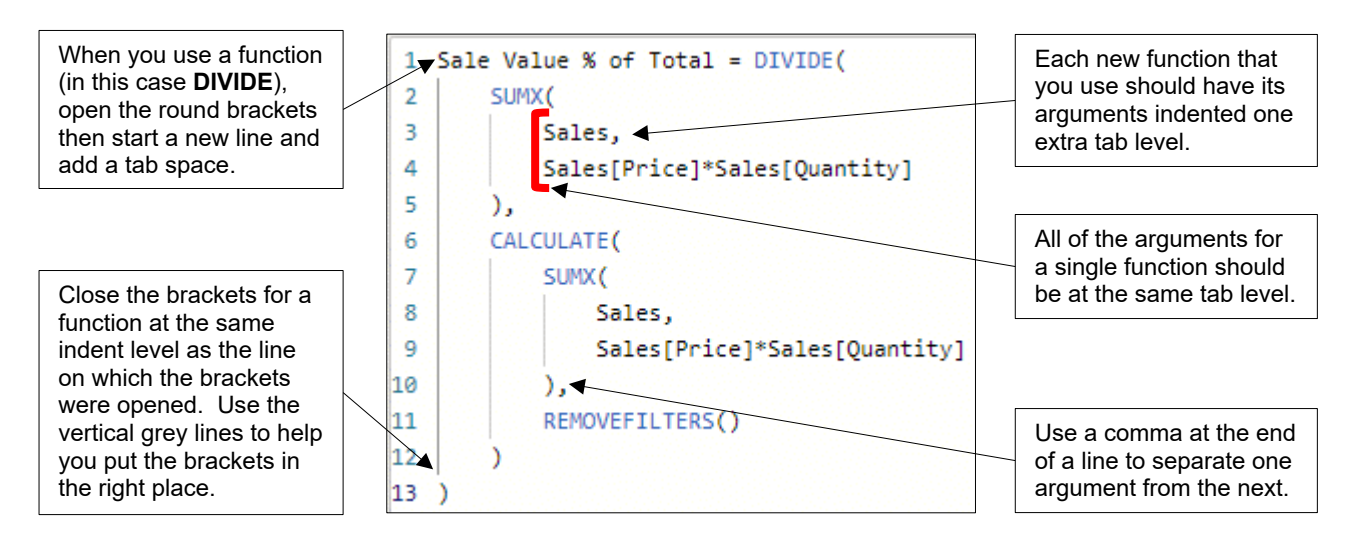

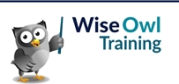

#### **Comments**

You can use *comments* to annotate your code. You can add a comment at the end of any line after the = sign in a formula.

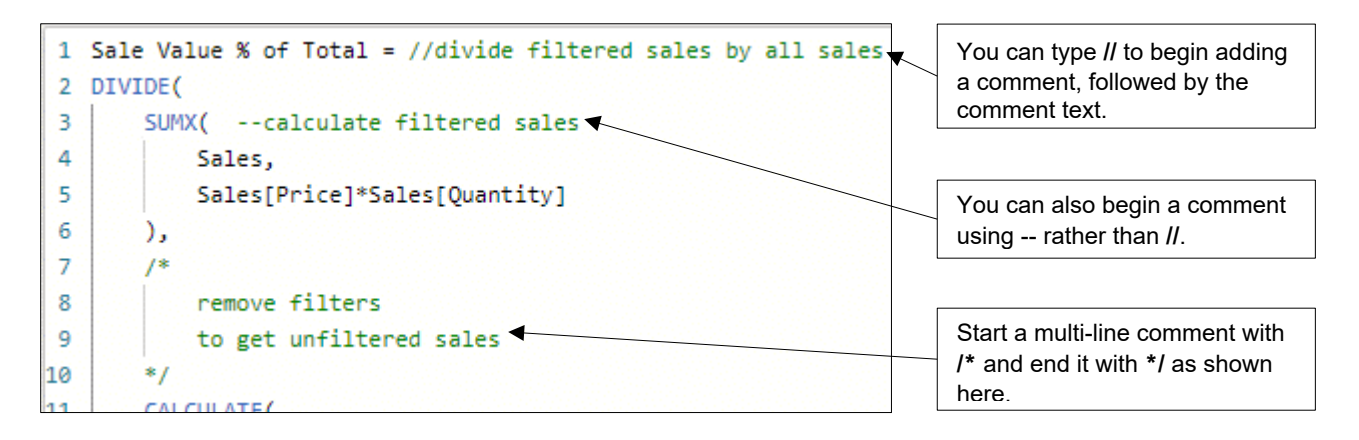

#### **Keyboard Shortcuts**

You can use a range of keyboard shortcuts to help you edit your DAX code. You can see some of these in the table below:

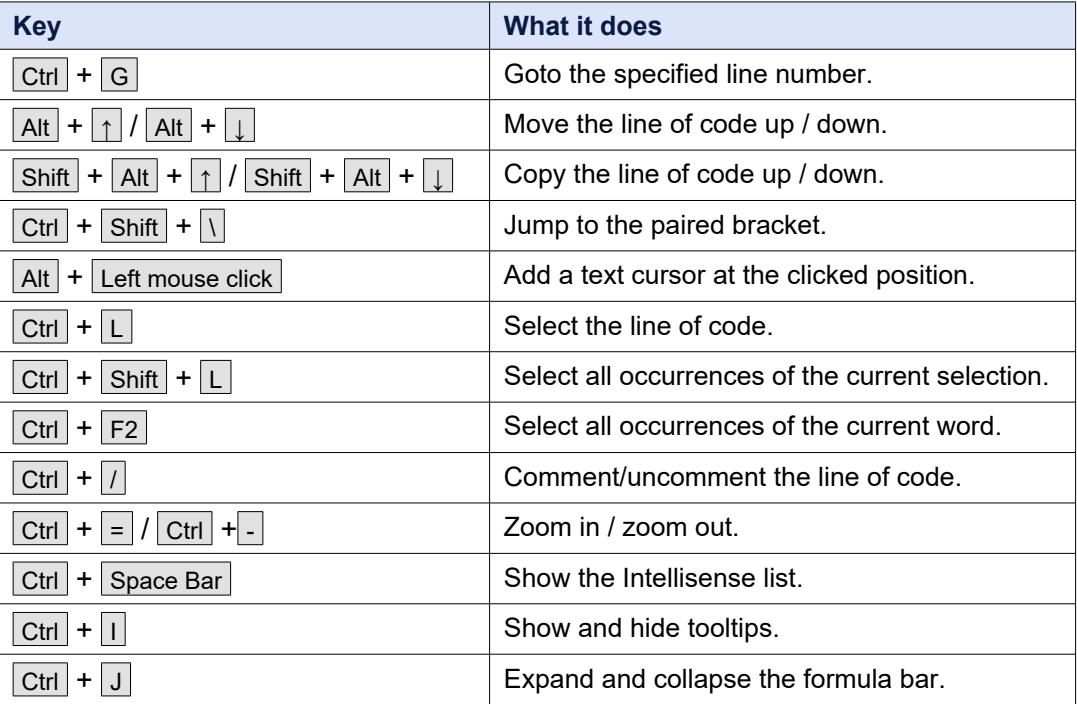

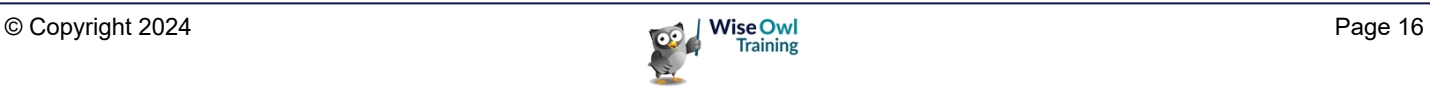

## **WHAT WE DO**

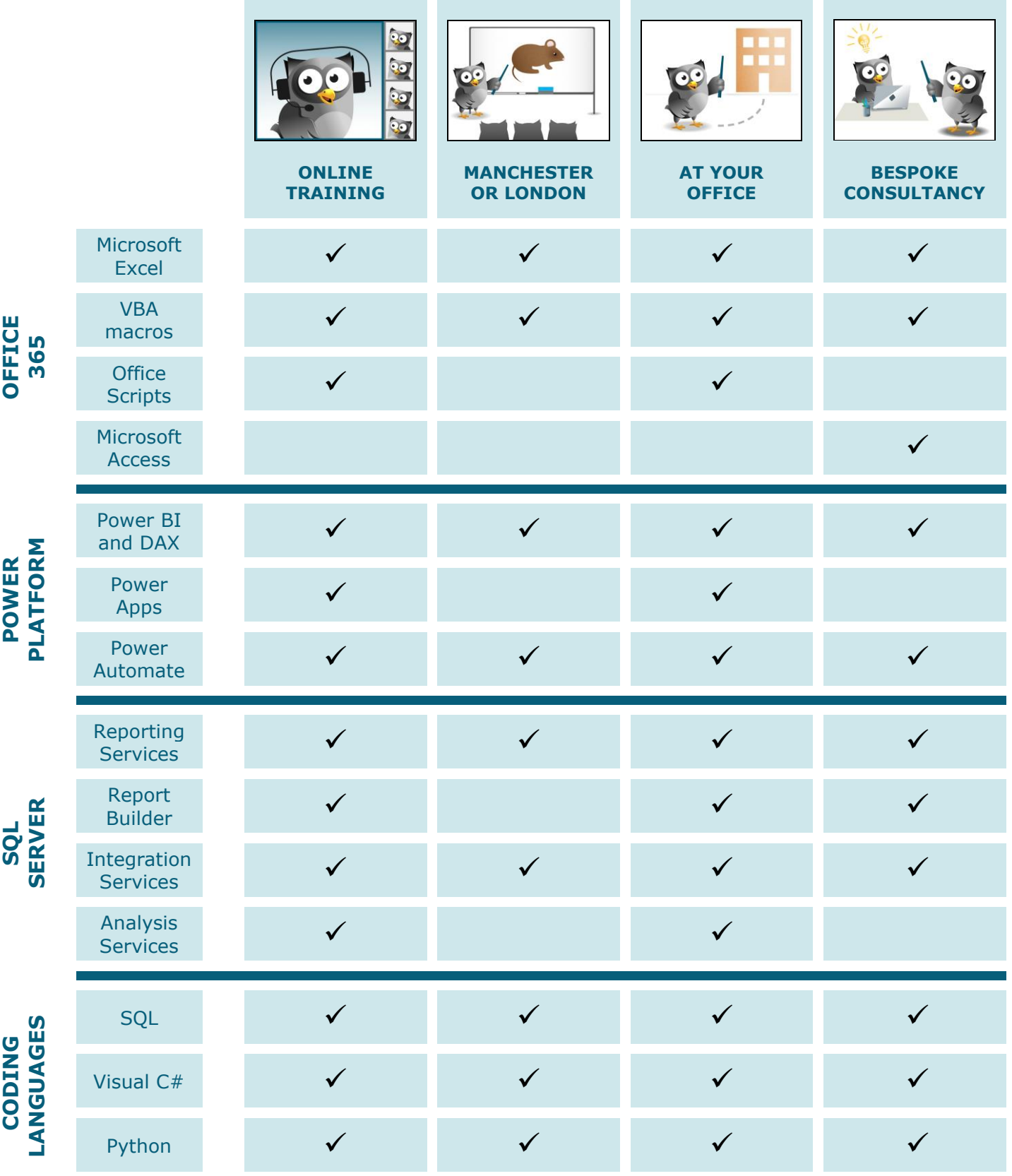

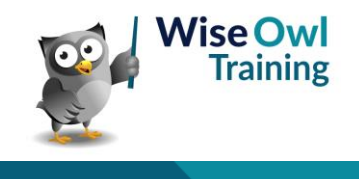

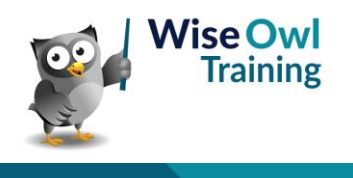